## **Moodle**

Siga os passos indicados em: 'Como criar uma sala no moodle?'

Após isso role a página até seu final e clique em *Acrescentar uma nova categoria.*

## Veja na imagem a seguir:

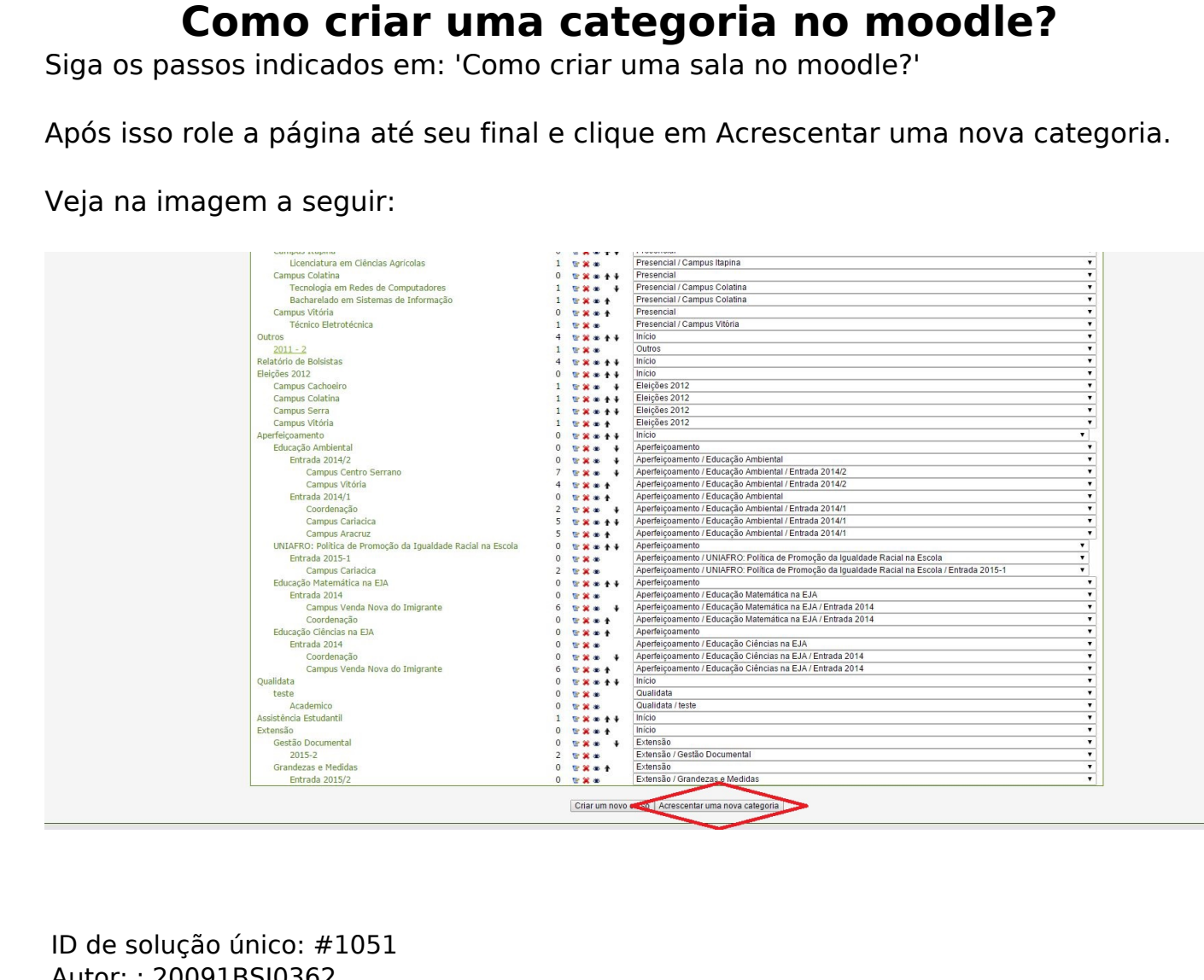

ID de solução único: #1051 Autor: : 20091BSI0362 Última atualização: 2015-11-13 16:27